**SSIM** (Standard Schedules Information Manual) is the official set of **standards**, guiding the industry with recommended **practices**, **messaging formats** and **data processing procedures** that are to be used by all IATA member airlines and their business partners for the **exchange** of airline schedules, communication of airport coordination information and minimum connect time data.

SSIM panel in Leon allows to send **ASM** (Adhoc Scheduled Message) messages to **DCS** (Departure Control System) & **PSS** (Passenger Service System) from a section **OPS**.

The 1st step to make it work is adding default email addresses in Settings > SSIM panel.

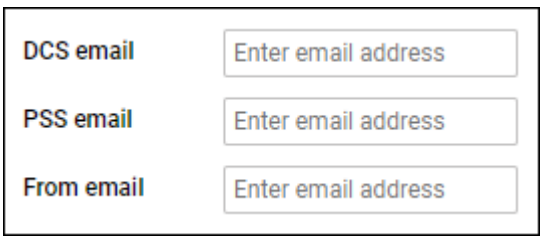

The 2nd step is sending ASM message to DCT & PSS systems from the **checklist** section of the panel OPS.

Each operator has 2 checklist items DCS & PSS available in the Settings > Flight Editing > OPS Checklist Items section. The items are not marked, so either need to be marked to appear on each single flight, or added from 'ADD ITEM' panel of the checklist in OPS section. Once added, they will appear with the **SEND** button.

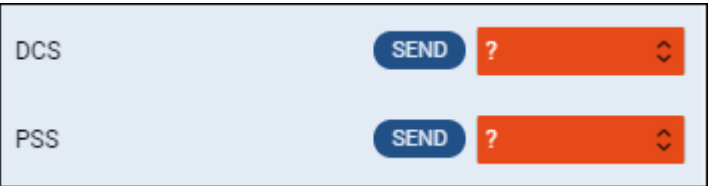

## **DCS**

By clicking SEND button for DCS item, Leon shows a new pop-up window, which shows pre-defined message. Leon shows **3** types of messages:

**1**. **NEW - Insertion of New Flight Information** - displayed when sending ASM message for the new flight.

ASM 03JUL41056E001 NEW XO123/03JUL20 J GJ4 EX123 DLEON WAW0600 LTN0900

**2**. **RPL - Replacement of Exisitng Flight Information** - displayed when re-sending ASM message to DCS.

ASM 03JUL42237E001 RPL XO123/03JUL20 J GJ4 EX123 DLEON WAW0700 LTN0945

## **3**. **CNL - Cancellation** - displayed when a flight has been deleted.

## ASM 03JUL42383E001 CNL XO123/03JUL20

Once ASM message has been sent out, Leon will change the checklist item's status **automatically** to 'Confirmed'.

From: <https://wiki.leonsoftware.com/>- **Leonsoftware Wiki**

Permanent link: **<https://wiki.leonsoftware.com/leon/ssim?rev=1593776931>**

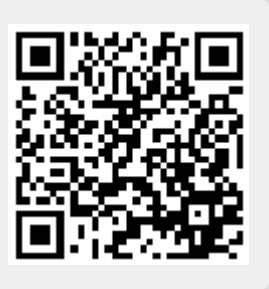

Last update: **2020/07/03 11:48**